學務資訊系統 (導生期中預警)

「導師與學習狀況不理想導生晤談紀錄表」線上填寫 簡易操作手冊

 $(108 4 11 4)$ 

# 目錄

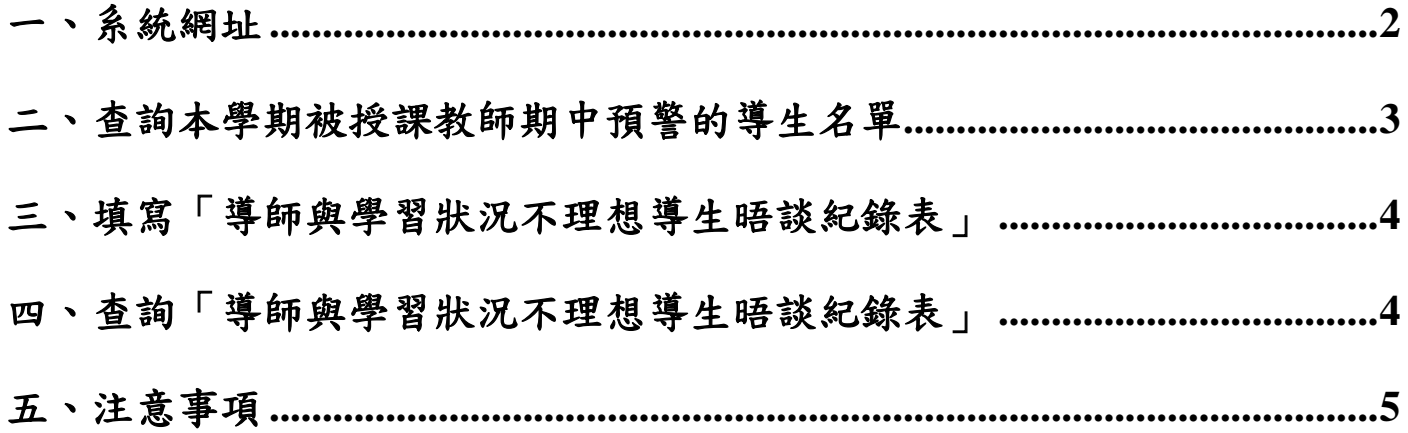

### <span id="page-1-0"></span>一、系統網址

導生期中被預警名單及「導師與學習狀況不理想導生晤談紀錄表」皆建置 於 興大入口-單一簽入系統內,網址: https://portal.nchu.edu.tw/

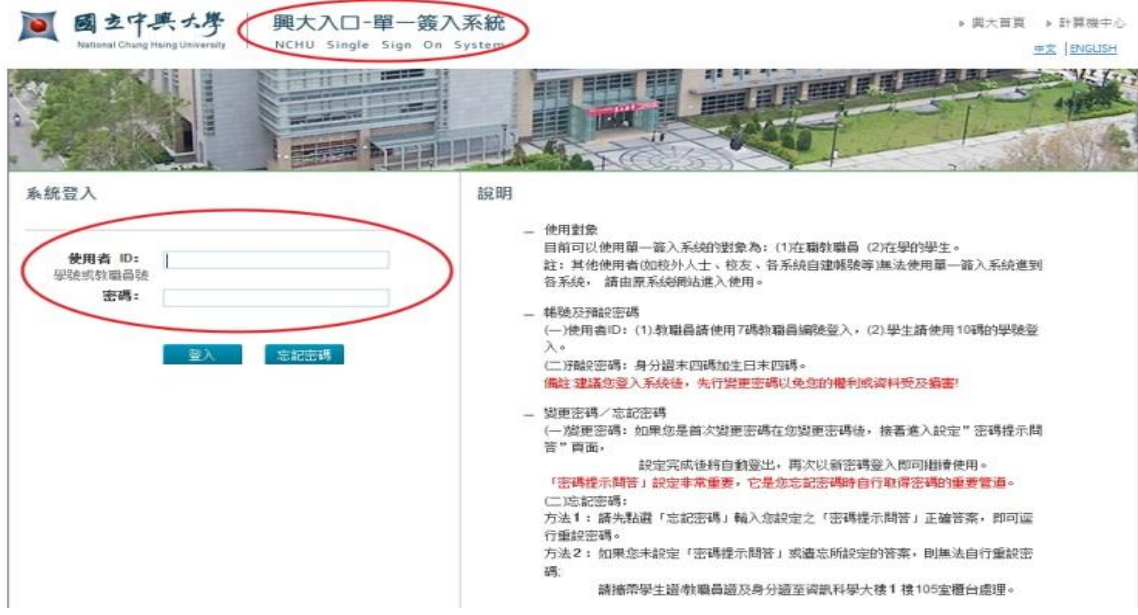

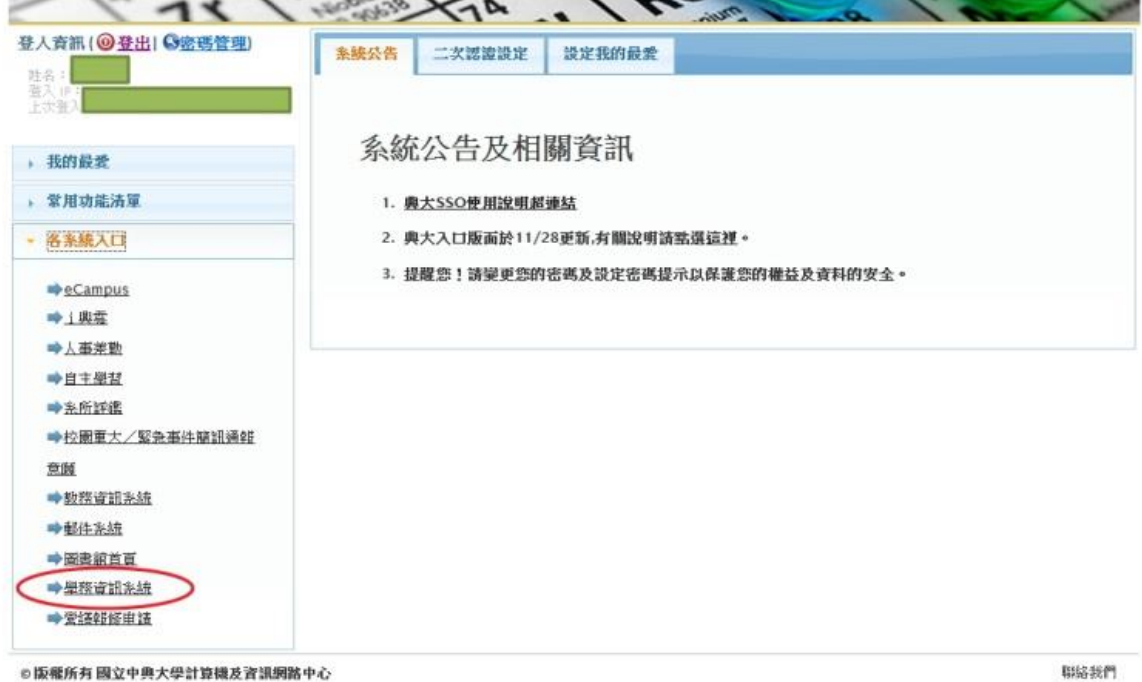

## <span id="page-2-0"></span>二、查詢本學期被授課教師期中預警的導生名單

步驟一:導師登入學務資訊系統後,點選左邊的「導生期中預警」選項。

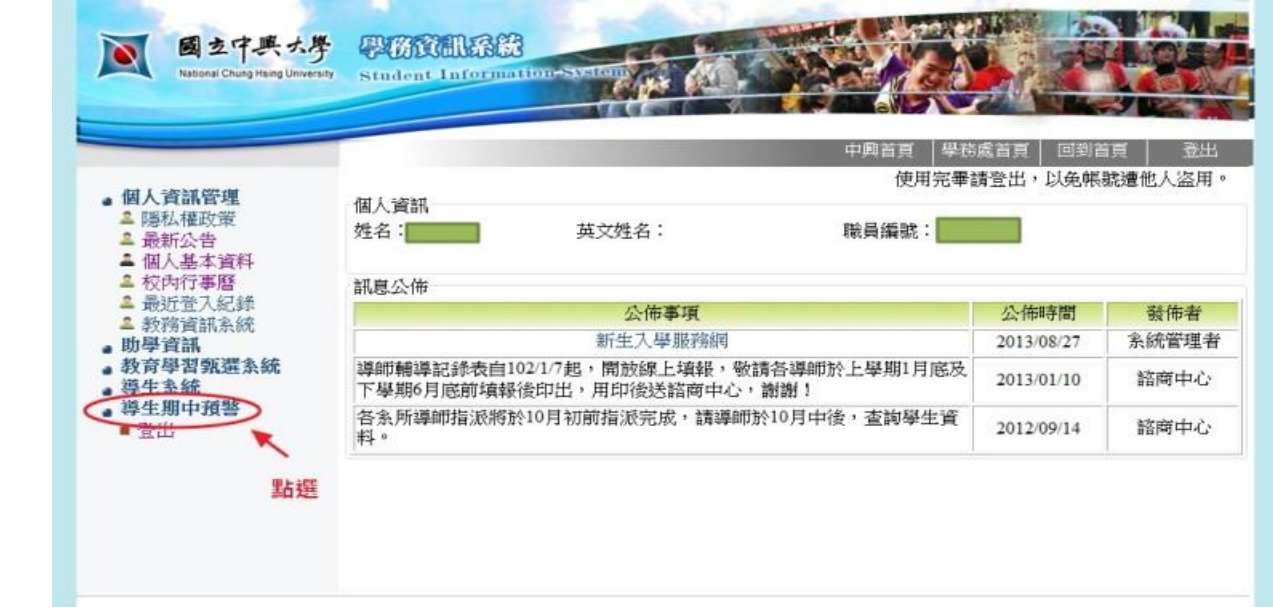

步驟二:點選選單中的「期中預警名單」選項,即可顯示出被預警的導生名單與不及 格或未定(偏不及格)科目。在「晤談記錄」欄位點選「填寫」即可登錄與導生的課 業關懷晤談記錄內容。

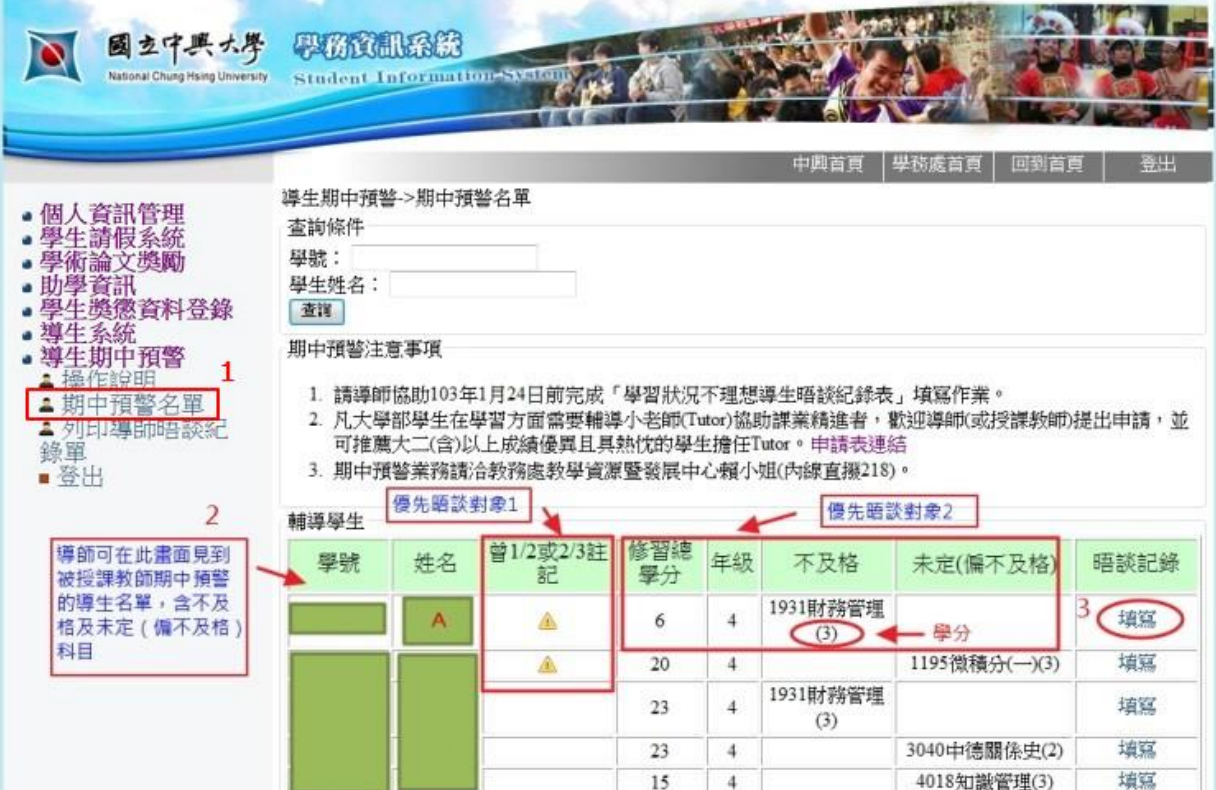

### <span id="page-3-0"></span>三、填寫「導師與學習狀況不理想導生晤談紀錄表」

請導師針對被期中預警的導生進行課業關懷晤談,並將晤談內容摘要登錄於系統內, 繕打完後點選「新增」即完成儲存。導師可視導生的學習進度預約下次晤談日期時間。

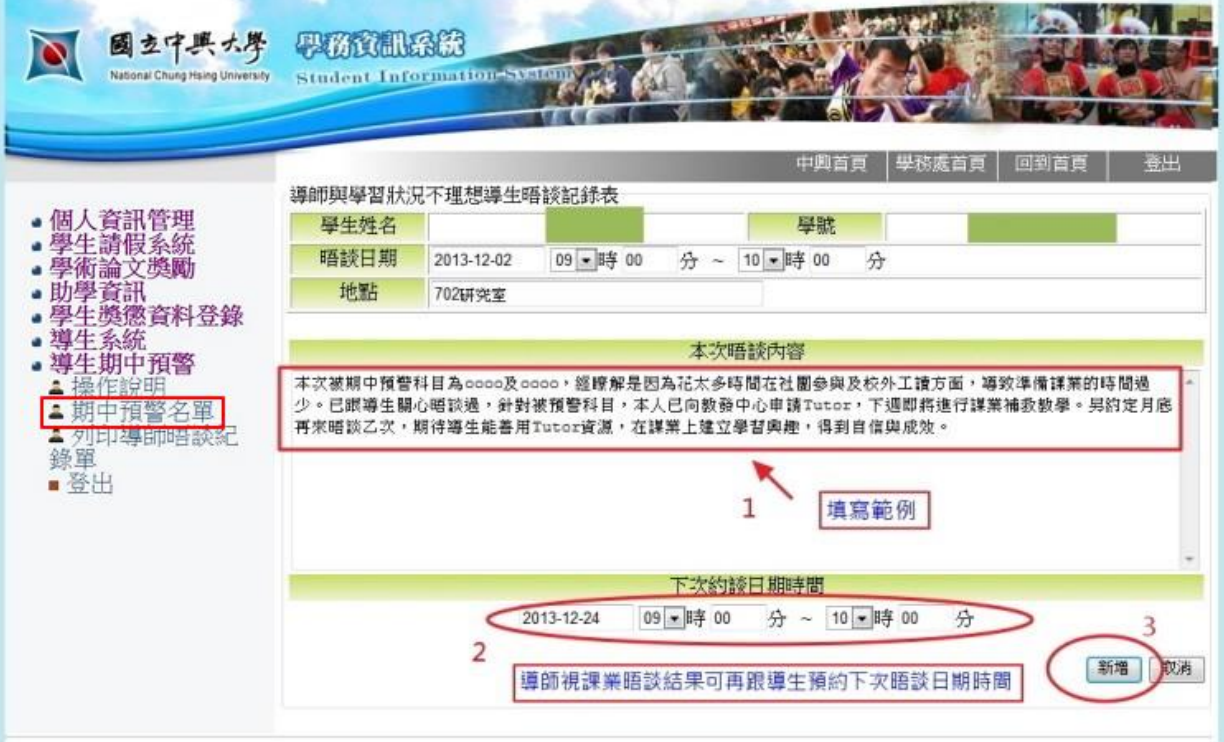

### <span id="page-3-1"></span>四、查詢「導師與學習狀況不理想導生晤談紀錄表」

步驟一:點選選單中的「列印導師晤談記錄單」選項,即可顯示與導生所有的課業關 懷晤談記錄清單,欲查詢晤談內容請點選「導生晤談記錄表」欄位內的「列印」。

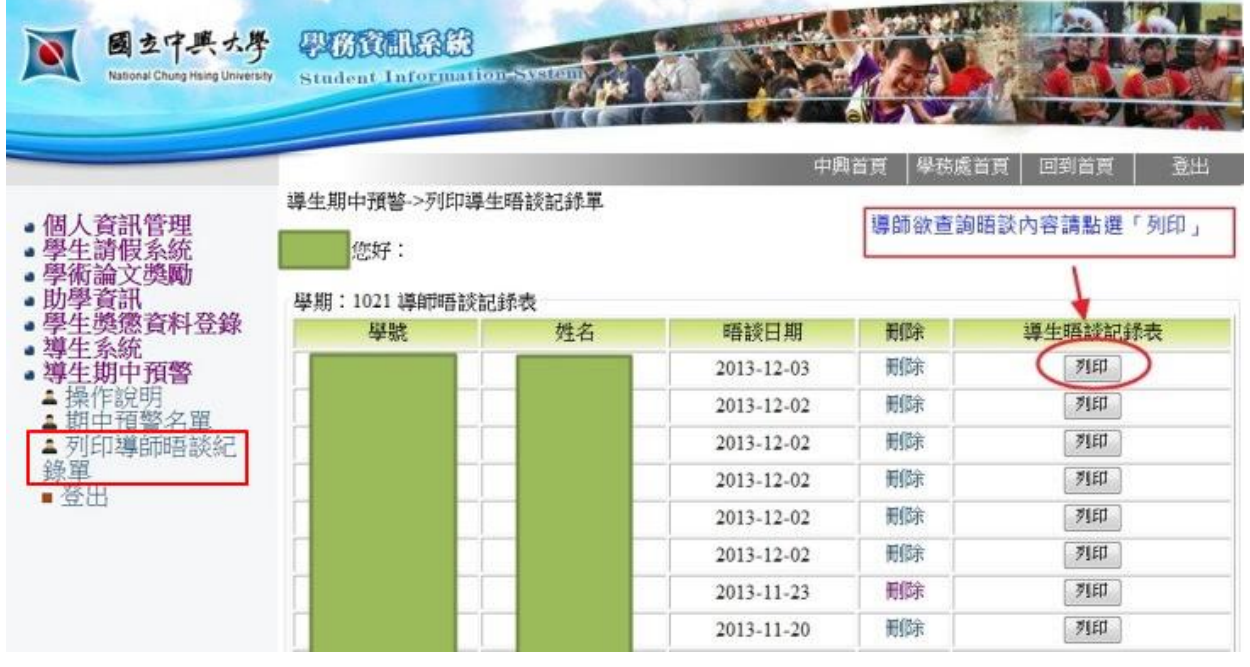

步驟二:點選「列印」後即可瀏覽與導生的晤談內容,導師可視個人需要列印 A4 紙本。

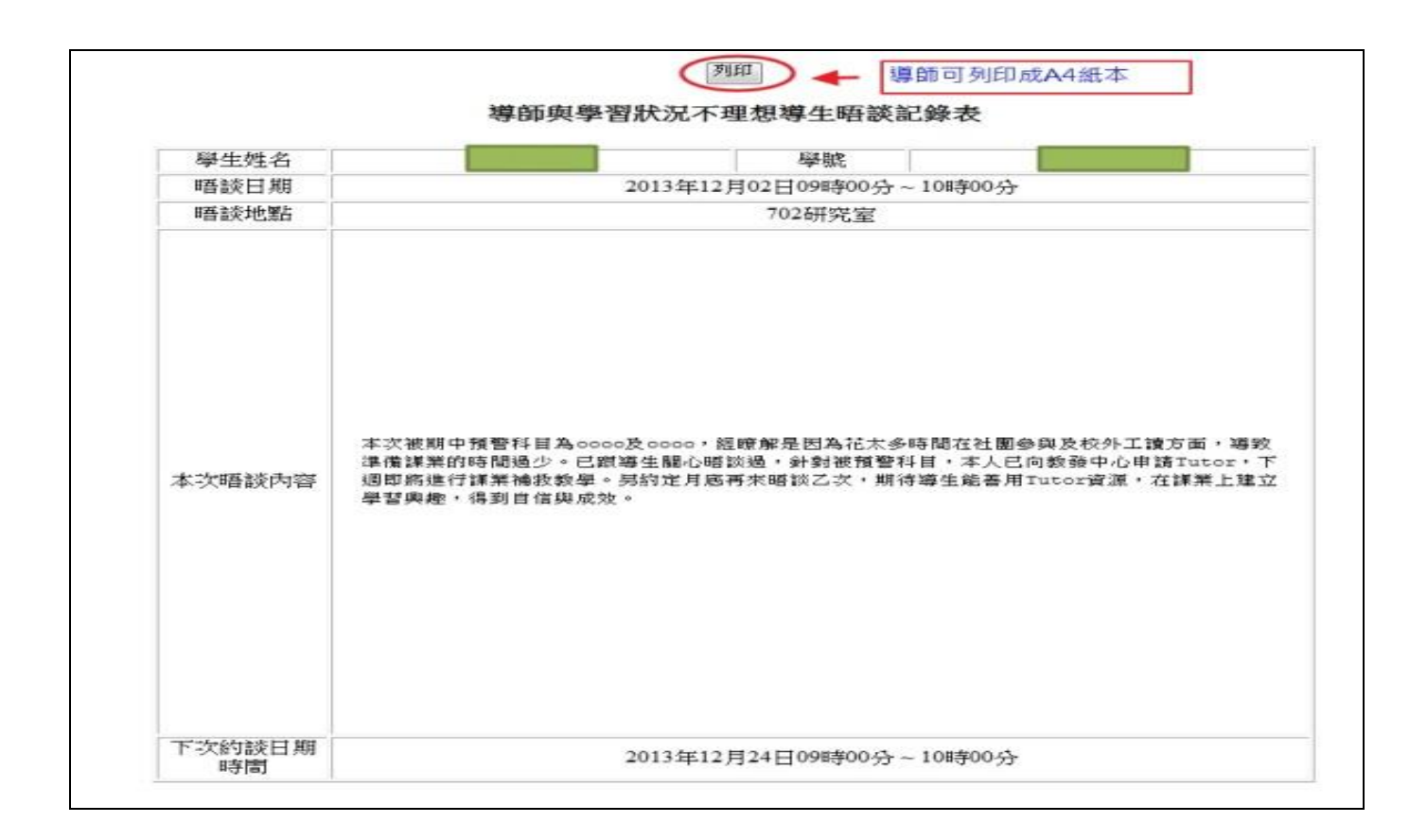

#### <span id="page-4-0"></span>五、注意事項

- (一)「導師與學習狀況不理想導生晤談紀錄表」登錄時程為每學期行事曆第 13 週的星 期一開始,至學期結束後一週的星期五截止。
- (二)優先填寫晤談紀錄的對象如下:
	- 1. 若導生有多科被預警或「不及格」+「未定(偏不及格)」學分已達「修習總 學分」之 1/2 (或 2/3)。
	- 2. 導生曾有一次學業成績 1/2(或 2/3)不及格(即在系統內「曾 1/2(或 2/3) 註記」的欄位標示「!」)。
- (三)經導師晤談後認為導生需要學習輔導小老師(Tutor)進行一對一課業協助者,請向教 務處教發中心提出學習落後學生課業輔導-Tutor 申請。